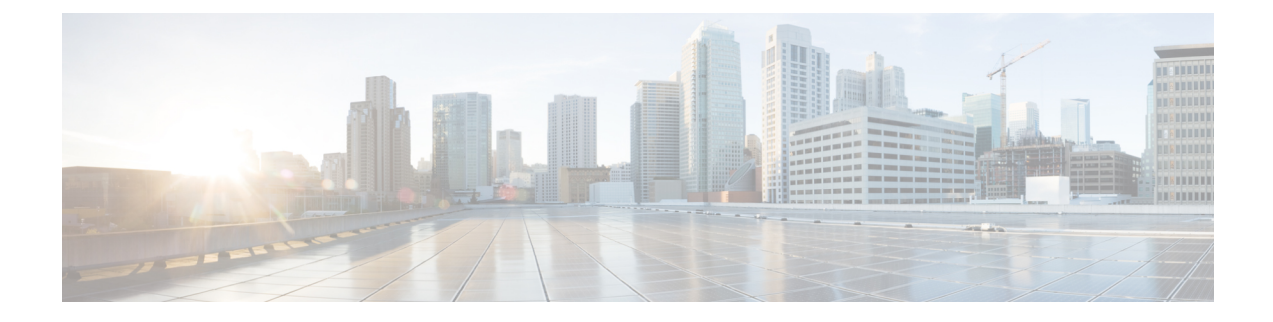

## **Retrieving the Unique Device Identifier on Controllers and Access Points**

- [Information](#page-0-0) About Retrieving the Unique Device Identifier on Controllers and Access Points, page 1
- Retrieving the Unique Device Identifier on [Controllers](#page-1-0) and Access Points (GUI), page 2
- Retrieving the Unique Device Identifier on [Controllers](#page-1-1) and Access Points (CLI), page 2

## <span id="page-0-0"></span>**Information About Retrieving the Unique Device Identifier on Controllers and Access Points**

The Unique Device Identifier (UDI) standard uniquely identifies products across all Cisco hardware product families, enabling customers to identify and track Cisco products throughout their business and network operations and to automate their asset management systems. The standard is consistent across all electronic, physical, and standard business communications. The UDI consists of five data elements:

- The orderable product identifier (PID)
- The version of the product identifier (VID)
- The serial number (SN)
- The entity name
- The product description

The UDI is burned into the EEPROM of controllers and lightweight access points at the factory. It can be retrieved through either the GUI or the CLI.

## <span id="page-1-0"></span>**Retrieving the Unique Device Identifier on Controllers and Access Points (GUI)**

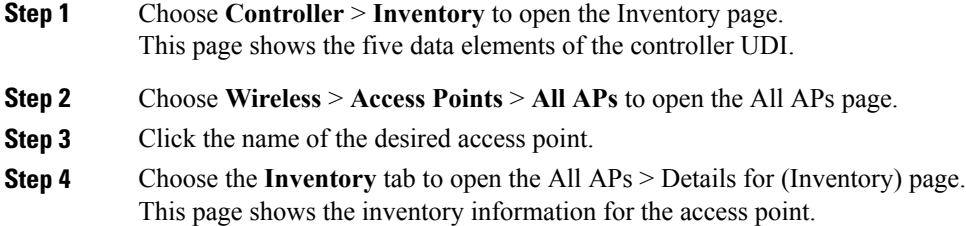

## <span id="page-1-1"></span>**Retrieving the Unique Device Identifier on Controllers and Access Points (CLI)**

Use these commands to retrieve the UDI on controllers and access points using the controller CLI:

• **show inventory**—Shows the UDI string of the controller. Information similar to the following appears:

```
...
...
NAME: "Chassis" , DESCR: "Cisco 5500 Series Wireless LAN Controller"
PID: AIR-CT5508-K9, VID: V01, SN: XXXXXXXXXXX
```
• **show inventory** ap *ap\_id*—Shows the UDI string of the access point specified.